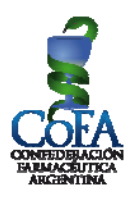

## **VACUNACIÓN ANTIGRIPAL PAMI 2013 INGRESO DE DOSIS AL SISTEMA**

Para el ingreso de vacunas al sistema la farmacia deberá ir al programa de Vacunas/Pañales, optar en el menú Vacunas – Pedidos.

Desde allí encontrará indicado en el detalle de pedidos la cantidad de dosis a recibir, la droguería que efectuará la entrega y un botón de INGRESAR.

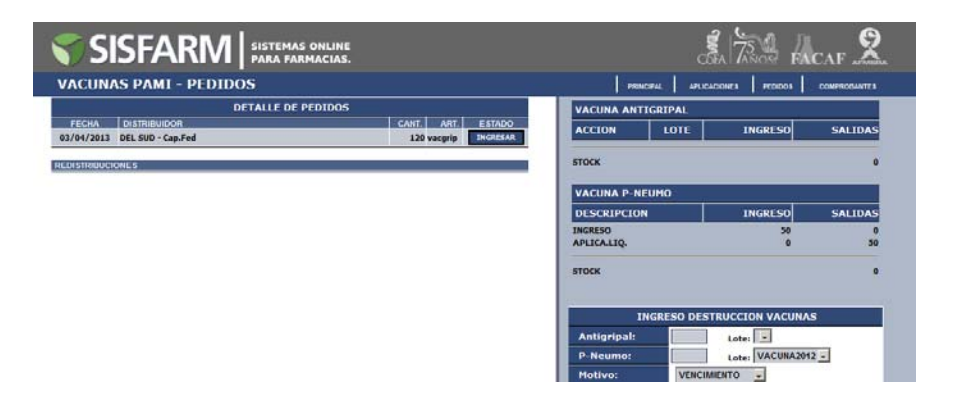

Al cliquear en el botón INGRESAR, se abrirá una ventana en la que figura la droguería el tipo de vacuna y la cantidad entregada. La farmacia deberá optar por el número de Lote que ofrece el menú desplegable y deberá colocar el número de remito de la droguería.

Finalizado esto cliquear el botón INGRESAR PEDIDO AL STOCK.

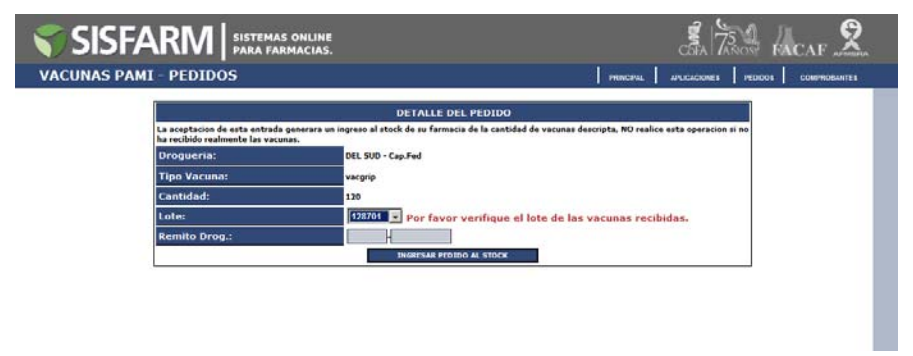

De ser exitosa la operación a la derecha de la ventana deberá aparecerle el nuevo stock en el cuadro correspondiente a Vacunas Antigripales.